# **PHIẾU GIAO HÀNG**

- **Giới thiệu:** Lập phiếu xuất kho giao hàng. Giao diện này dùng chung cho Bán xuất khẩu và bán trong nước.
- **Hướng dẫn giao diện:** Giao diện tương tự các giao diện khác, lưu ý các điểm khác biệt sau:
	- o **Đối tượng:** Cho phép đối tượng giao dịch mua hàng và đối tượng xuất hóa đơn là khác nhau.
		- **Lưu ý:** Phần mềm hạch toán và ghi nhận công nợ cho Đối tượng xuất hóa đơn.
	- o **Thông tin hóa đơn**: Nhập đầy đủ dữ liệu hóa đơn nếu muốn in bảng kê hóa đơn bán ra.
	- o **Chưa có hóa đơn**: Nếu phiếu giao hàng chưa xuất hóa đơn, Tick chọn dấu: Chưa nhận hóa đơn (tab Thông tin khác)  $\rightarrow$  Phần mềm sẽ không hạch toán thuế và cũng không kê phiếu xuất này lên bảng kê hóa đơn bán ra.
	- o **Định khoản**: Phần mềm tự động định khoản theo thiết lập trước, nên kiểm tra phiếu hạch toán và sửa lại định khoản cho phù hợp.
		- **Tài khoản công nợ phải thu**: Mặc định theo mã khách hàng
		- **Các tài khoản khác**: Mặc định theo Mã cấu hình.
	- o **Nút tiện ích**:
		- **Kiểm tra tồn kho**: In kiểm tra số dư tức thời của những mã hàng được nhập trong phiếu.
		- **Số dư công nợ**: Kiểm tra nhanh số dư công nợ phải trả của khách hàng đến thời điểm hiện tại.
		- **Xóa tất cả dòng đơn giá bằng 0:**: Xóa tất cả dòng mặt hàng có đơn giá bằng 0 (Nhà cung cấp không báo giá cho những mặt hàng đó.)
		- **Cập nhật giá bán:** Tự động lấy giá bán theo chính sách giá.
		- **Thu tiền ngay:** Lập nhanh phiếu thu tiền, nếu bán hàng thu tiền mặt.
		- → Lưu ý: Dù bán hàng thu tiền ngay hay công nợ, phần mềm luôn định khoản treo công nợ phải thu.

#### **Mẹo (Tips)**

- $\circ$  Màn hình này có thể làm phiếu bán dịch vụ: Tạo mã hàng loại dịch vụ  $\rightarrow$  Không vào tồn kho.
- o Nếu khách hàng đã ứng trước tiền mua hàng, cần vào bút toán nhật ký cấn trừ công nợ ứng trước với phiếu bán hàng này.
- $\circ$  Nếu xuất hóa đơn có trừ chiết khấu doanh số (giảm công nợ)  $\rightarrow$  Tạo và sử mã hàng loại dịch vụ, gọi là Chiết khấu doanh số, ứng với dòng mã Chiết khấu doanh số này, nhập:
	- $\blacksquare$  Số lượng:  $= 0$
	- Số tiền: Gõ số âm (<0), là số tiền chiết khấu trước thuế GTGT được hưởng.
	- Qua phần định khoản, sửa tài khoản tồn kho lại thành 641/811  $\rightarrow$ 
		- → Phần mềm sẽ định khoản:
			- Phần hàng bán: Nợ 131/Có 511, 33311
			- Phần chiết khấu doanh số: Nợ 811, 33311/Có 131
	- Phiếu bán hàng sẽ không sửa/xóa được nếu:
		- Tình trạng chứng từ: Đã đóng/khóa (Cột đóng/khóa bị tíck)
		- Đã xác nhận thực xuất: Nếu sử dụng quy trình có qua bước xác nhận thực xuất.
		- Đã xuất hóa đơn: Nếu phiếu bán hàng chưa có hóa đơn, và đã có phiếu xuất hóa đơn (Cột Ko VAT và Xuất VAT tick)
- **Tham chiếu**: Xem thêm hướng dẫn sử dụng những thông tin liên quan
	- o Danh mụ[c Nhóm hàng](http://live.junsky.vn/help/htm/cf/cfig.htm)
	- o Danh mục Từ điể[n hàng hóa, v](http://live.junsky.vn/help/htm/cf/cfi.htm)ật tư
	- o [Danh m](http://live.junsky.vn/help/htm/cf/cfs.htm)ục Kho
	- o Phiế[u bán giá](http://live.junsky.vn/help/htm/si/sq.htm)
	- o **[Đơn hàng \(SO\)](http://live.junsky.vn/help/htm/si/so.htm)**
- **Hình chụp**

 $\blacksquare$ 

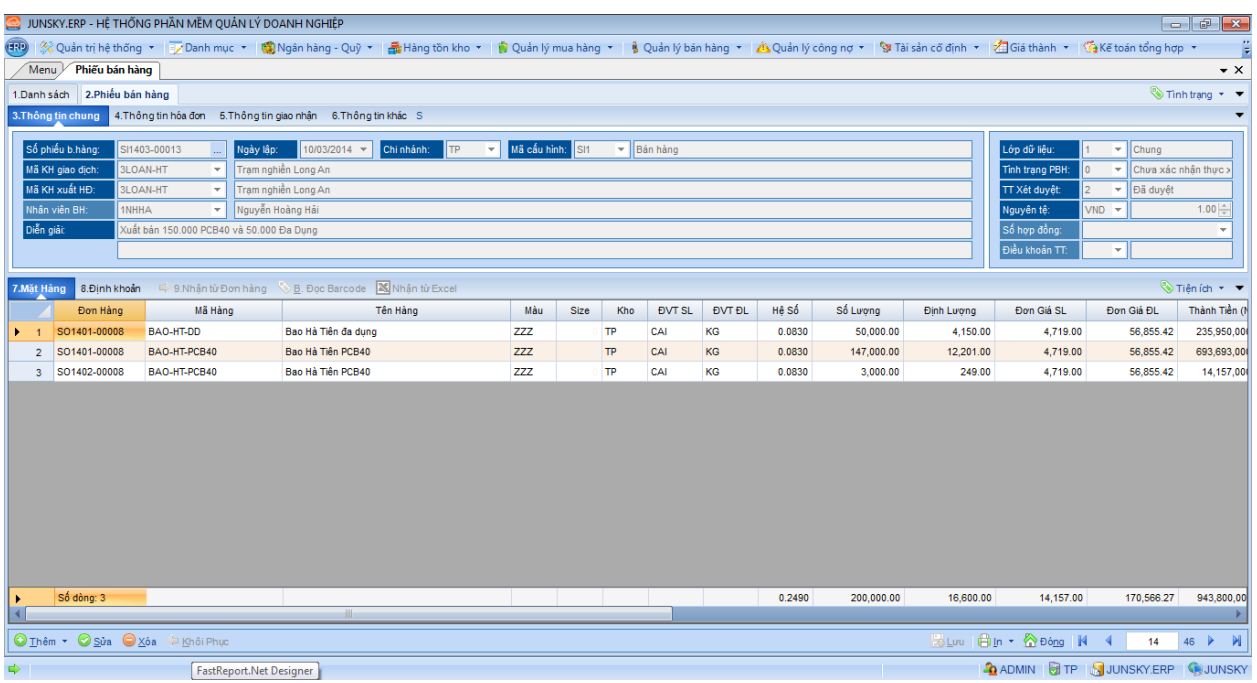

#### Mẫu in

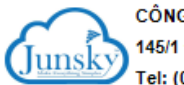

CÔNG TY PHẦN MỀM JUNSKY 145/1 Đường số 9, Phường 9, Q.Gò Vấp, TP.HCM Tel: (08) 6684 4557 - Fax: (08) 3716 3416

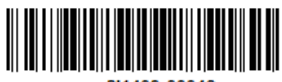

# PHIÉU GIAO HÀNG

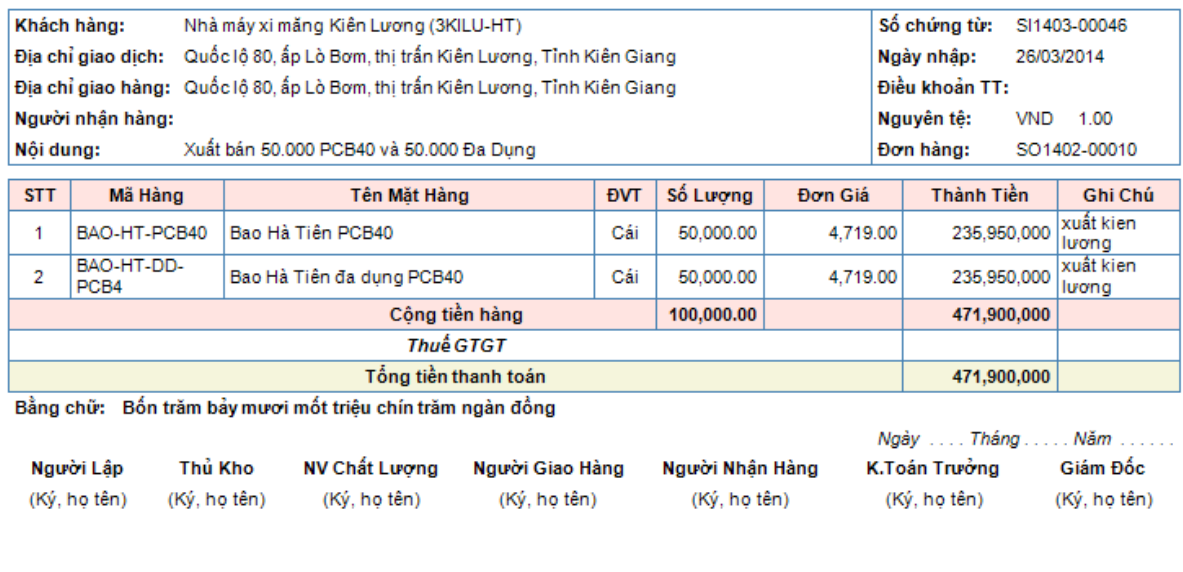

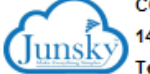

CÔNG TY PHẦN MỀM JUNSKY 145/1 Đường số 9, Phường 9, Q.Gò Vấp, TP.HCM Tel: (08) 6684 4557 - Fax: (08) 3716 3416

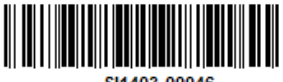

SI1403-00046

# PHIẾU GIAO HÀNG

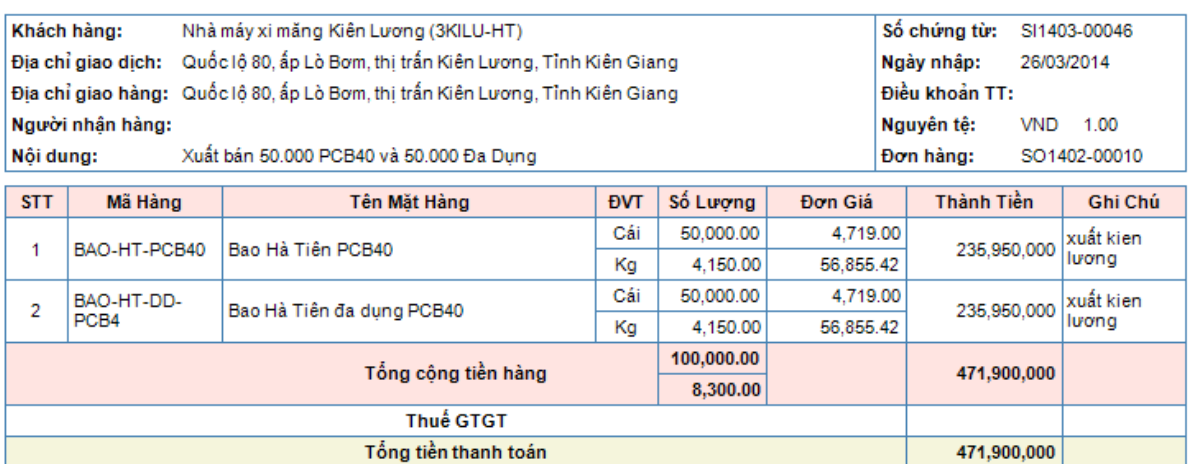

Bằng chữ: Bốn trăm bảy mươi mốt triệu chín trăm ngàn đồng

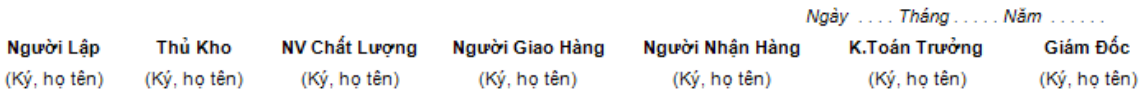

Mašiz

Tháng

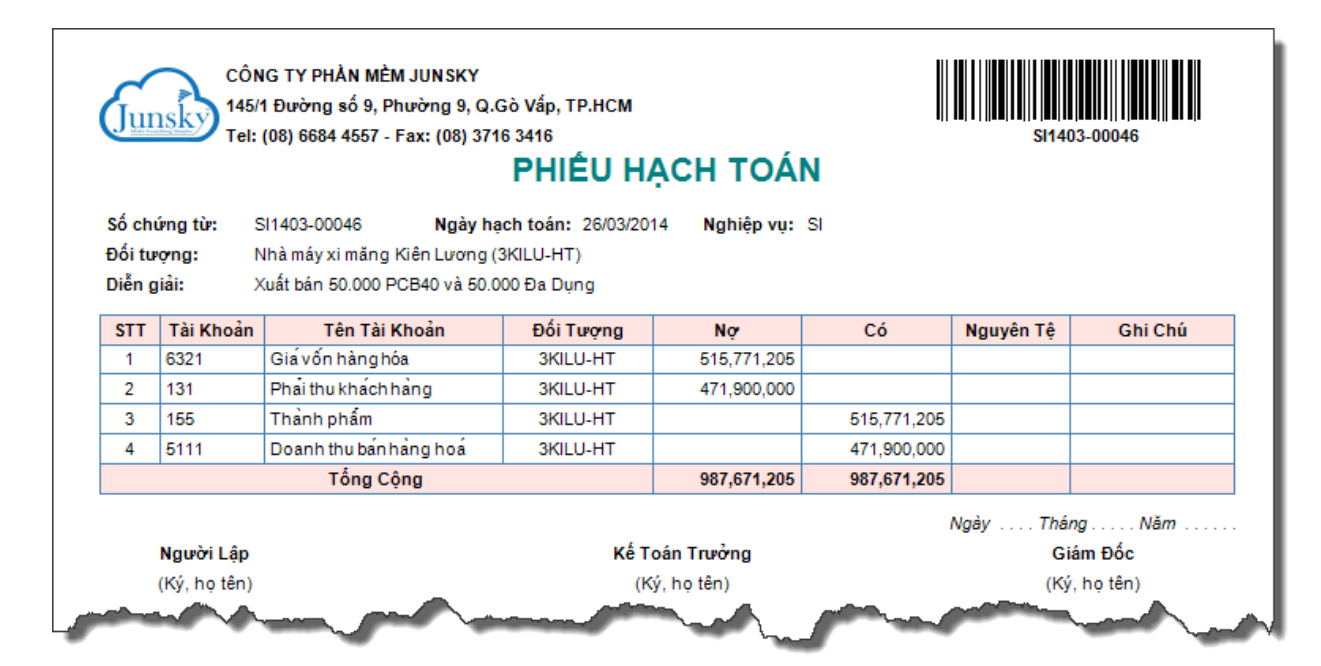

### In hóa đơn GTGT mẫu đặt in

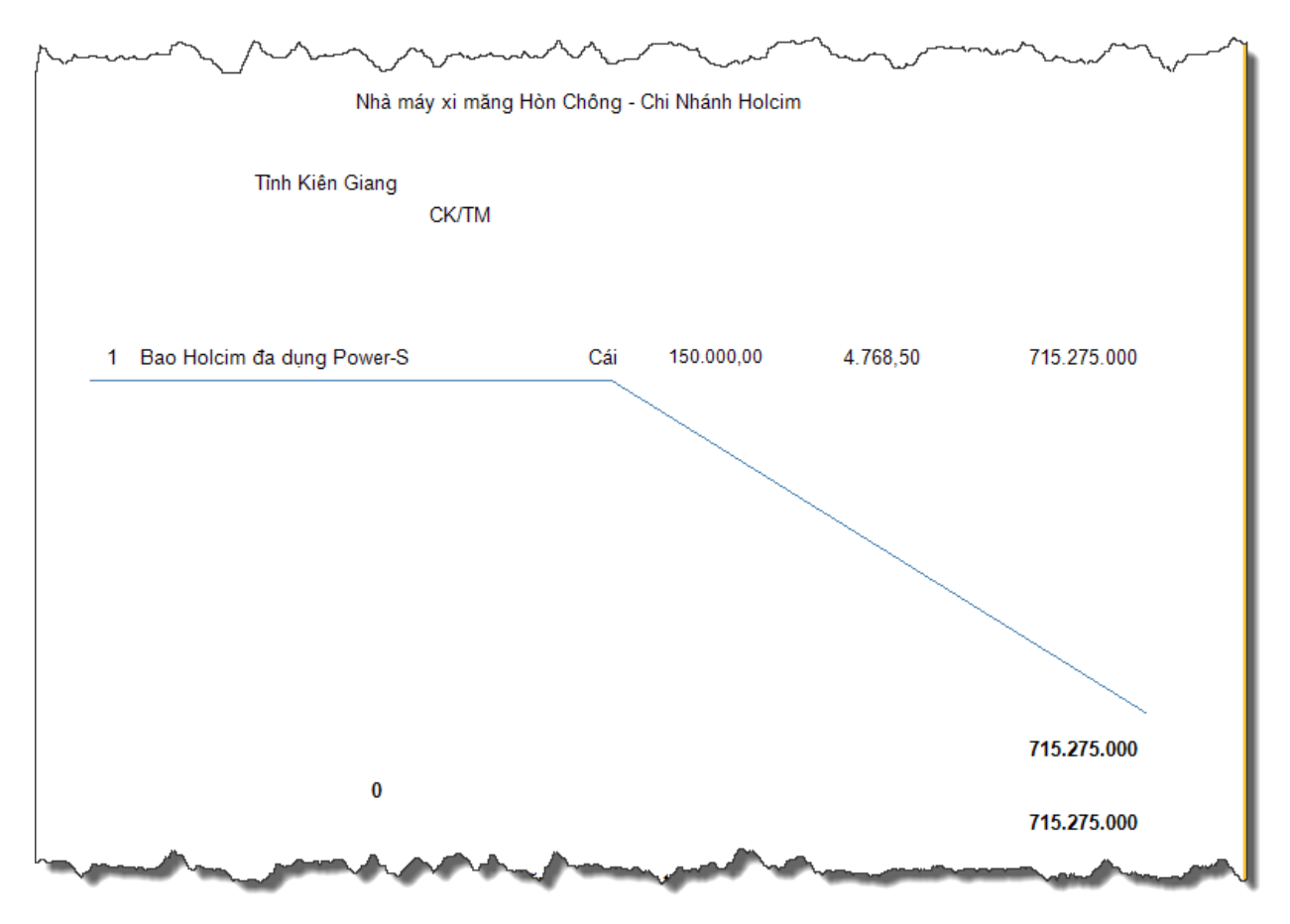